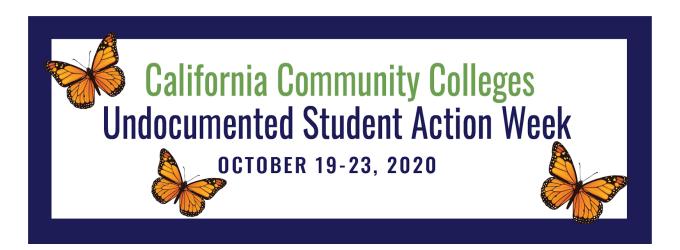

## Social Media Frame Instructions

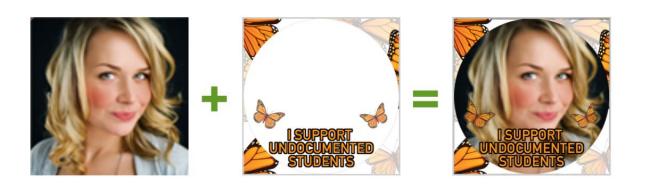

- □ VISIT WEBSITE. In order to participate in this campaign, visit <a href="www.twibbon.com">www.twibbon.com</a> and search for the campaign using the keyword "USAW 2020" or directly by using the following URL: <a href="https://www.twibbon.com/Support/usaw-2020">https://www.twibbon.com/Support/usaw-2020</a>
- □ CHOOSE YOUR PREFERED SOCIAL MEDIA. Upon location of the main page of the campaign, choose whether to share the campaign on either Twitter or Facebook.

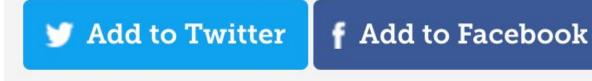

□ **CREATE TWIBBON FOR UPLOAD.** Before creating your profile image frame, authorize the connection between

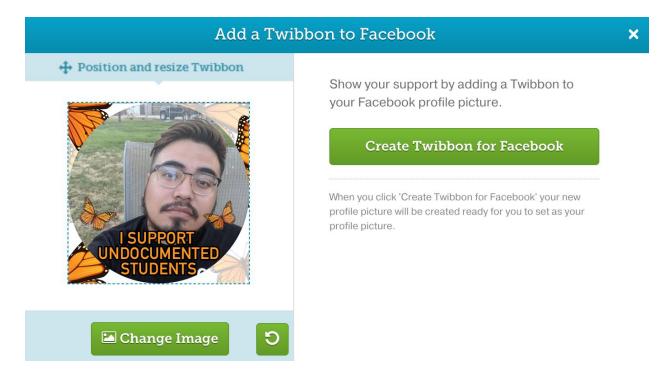

- □ **UPLOAD YOUR IMAGE.** Download your image to your device then <u>upload to Facebook</u> as your profile picture.
- ☐ **TELL A FRIEND**. Enjoy your image by sharing with friends, classmates, or family!